٠

Step 1:Load the following page: https://hwb.gov.wales

Step 2: Log on to Hwb, using your child's log in details.

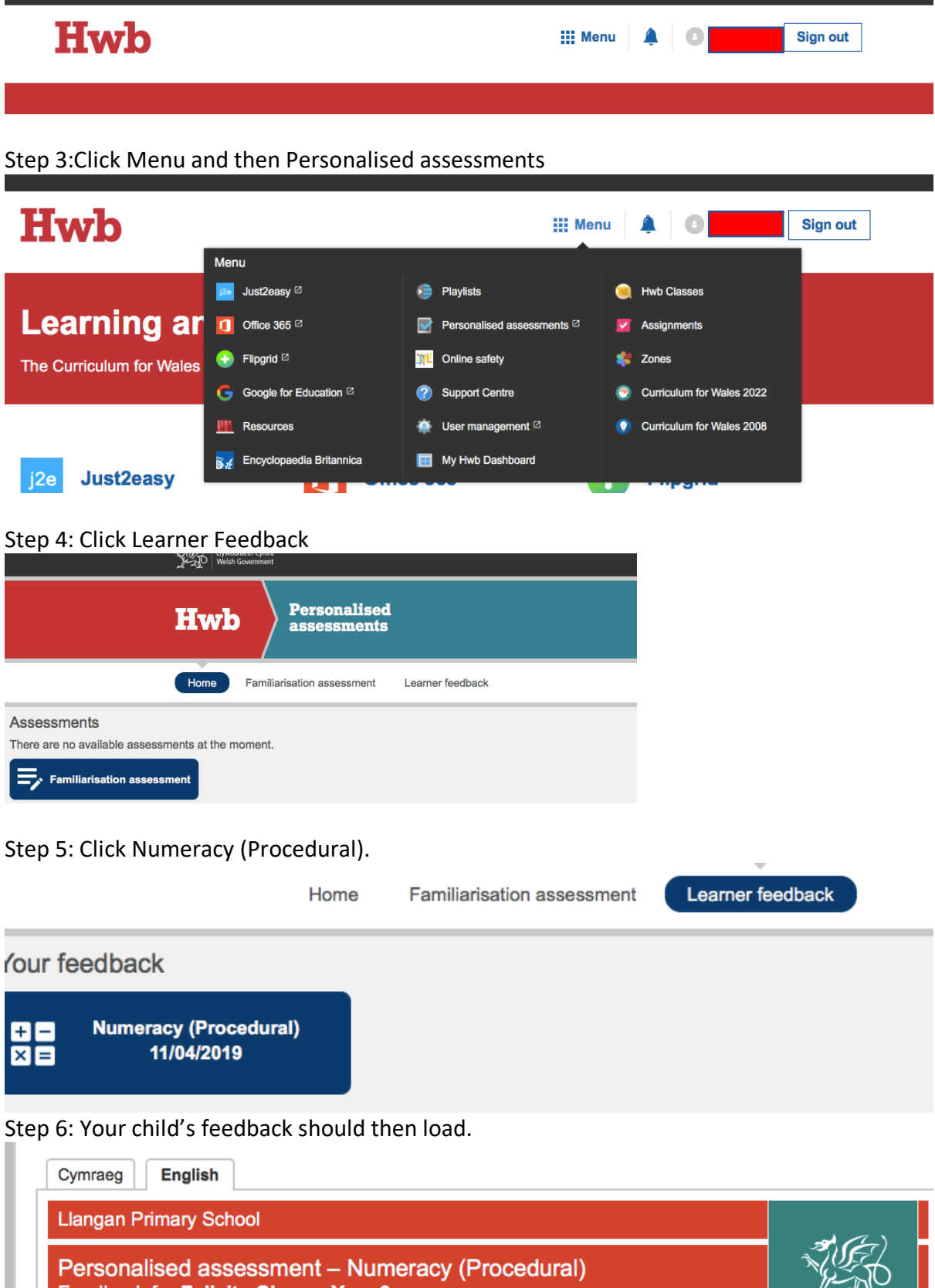